# **Divine Truth Pty Ltd Technical Documents**

## **Technical Instructions Using the Divine Truth Hard Disk Drive (HDD)**

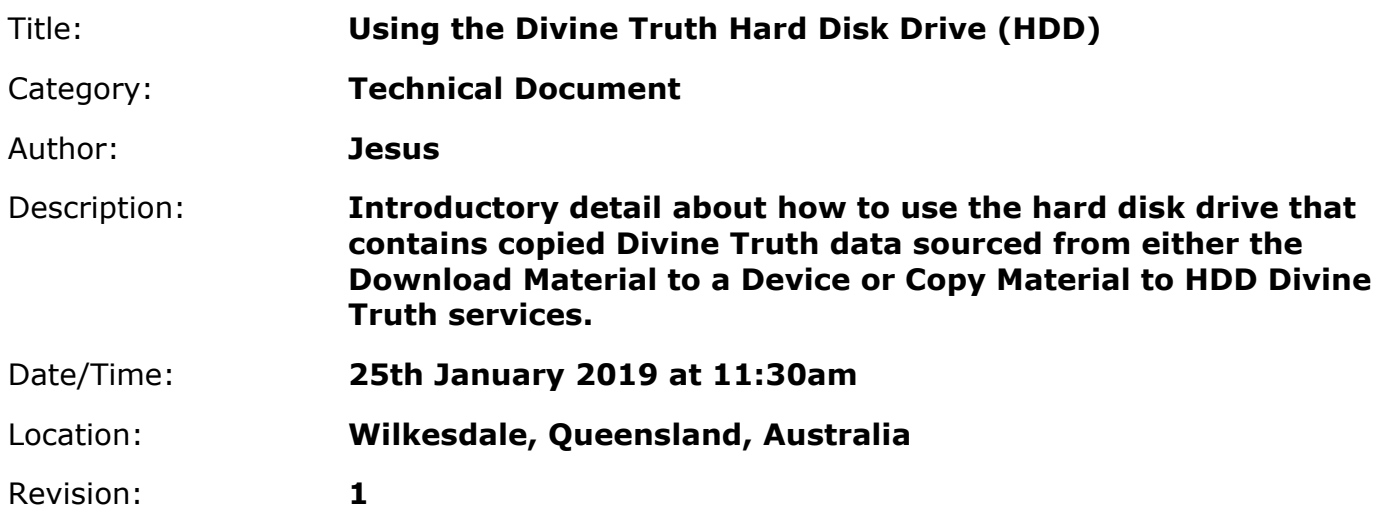

# *Using The HDD*

## **1. Open Windows Explorer (Windows) or Finder (Mac) and navigate to the following location on the hard disk {drive}:**

**1.1. Windows:** 

{drive}\pu\dt\share\sites\main\en

#### **1.2. Linux & Mac:**

{drive}/pu/dt/share/sites/main/en

### **1.3. Find and run the "index.htm" file in the selected folder**

Double-click on the file "index.htm". This will use your default browser to open the html file. As a result, your local hard disk drive copy of the website will load on your screen.

#### **2. You may now use the website exactly the same way as you would online, except that the website is offline and does not need an internet connection to operate.**

Every time you access a document, audio, or video, your browser will immediately open and run the accessed file from the local hard disk drive copy of those files.

No internet data will be used unless you select "Youtube" or "Vimeo" links, or you click on links to external websites not included in the copy.

#### **3. You may also copy the entire contents of these folders to any other location or hard disk drive using the same folder structure.**

This lets you share the same information with your friends without them needing an unlimited internet connection. All information needed is stored on the local hard disk drive.

### **4. If you have an unlimited internet connection, you may also synchronize your local hard disk drive copy with our Divine Truth synchronization servers.**

This lets you have a continually updated copy of the information locally. This is very handy if you copy information for others, or if you have multiple computers at home using the Divine Truth videos.

Information about synchronization: https://www.divinetruth.com/sites/main/en/index.htm#howto-access-sync.htm

Synchronize from: **rsync://sync.divinetruth.com/pu/** 

Synchronize to: **{drive}\pu\** 

**5. If you do not have an unlimited internet connection, you will need to get updates to your drive by sending your drive to us or someone who you know with a latest copy of Divine Truth information, and we/they can update the drive for you.** 

Our postal address: Divine Truth 71 O'Dea Road Kingaroy QLD 4610 Australia

Please ensure you provide return postage costs and follow instructions on our website: https://www.divinetruth.com/www/en/html/index.htm#howto-access-hdd.htm

## *HDD Contents*

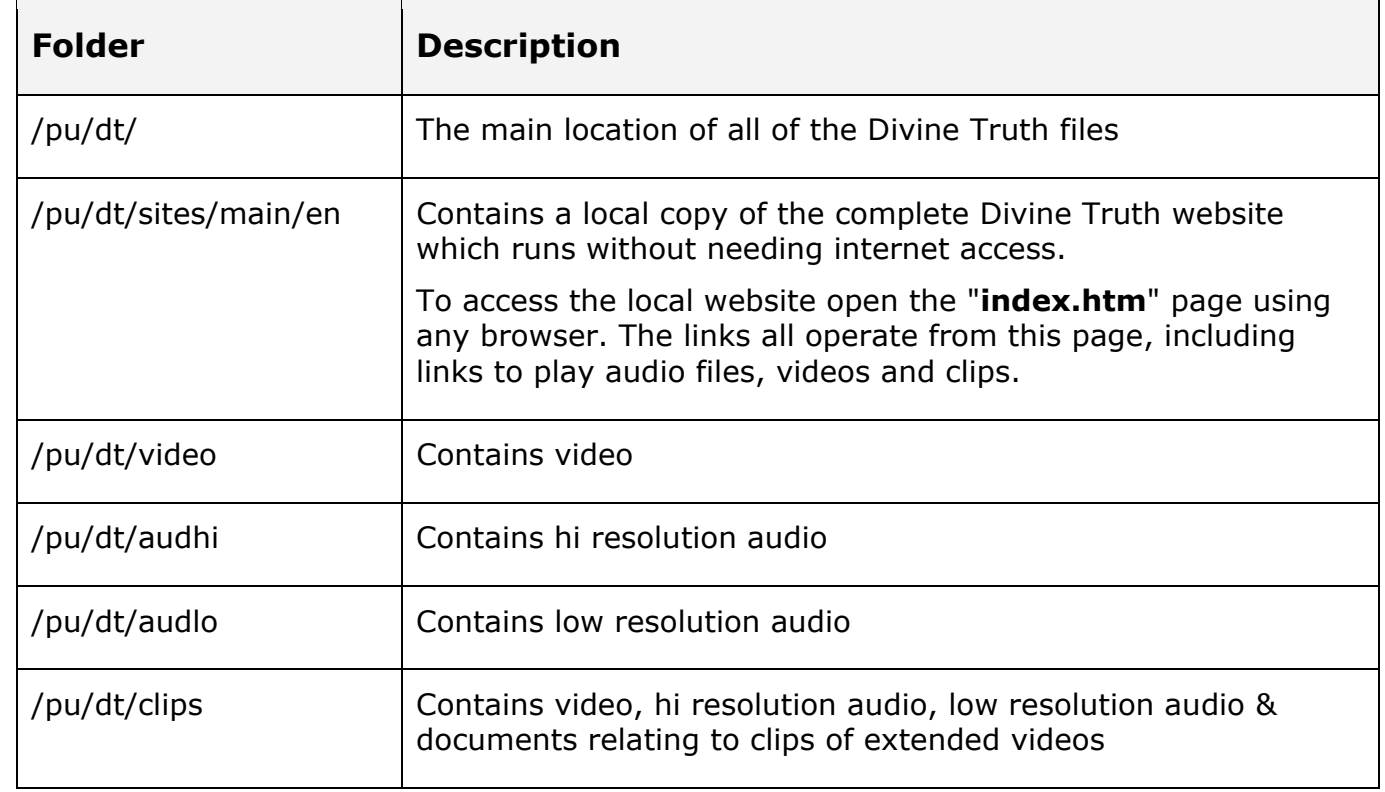

**1. Your hard disk drive contains the following folder and file structure:** 

## **Technical Instructions Using the Divine Truth Hard Disk Drive (HDD)**

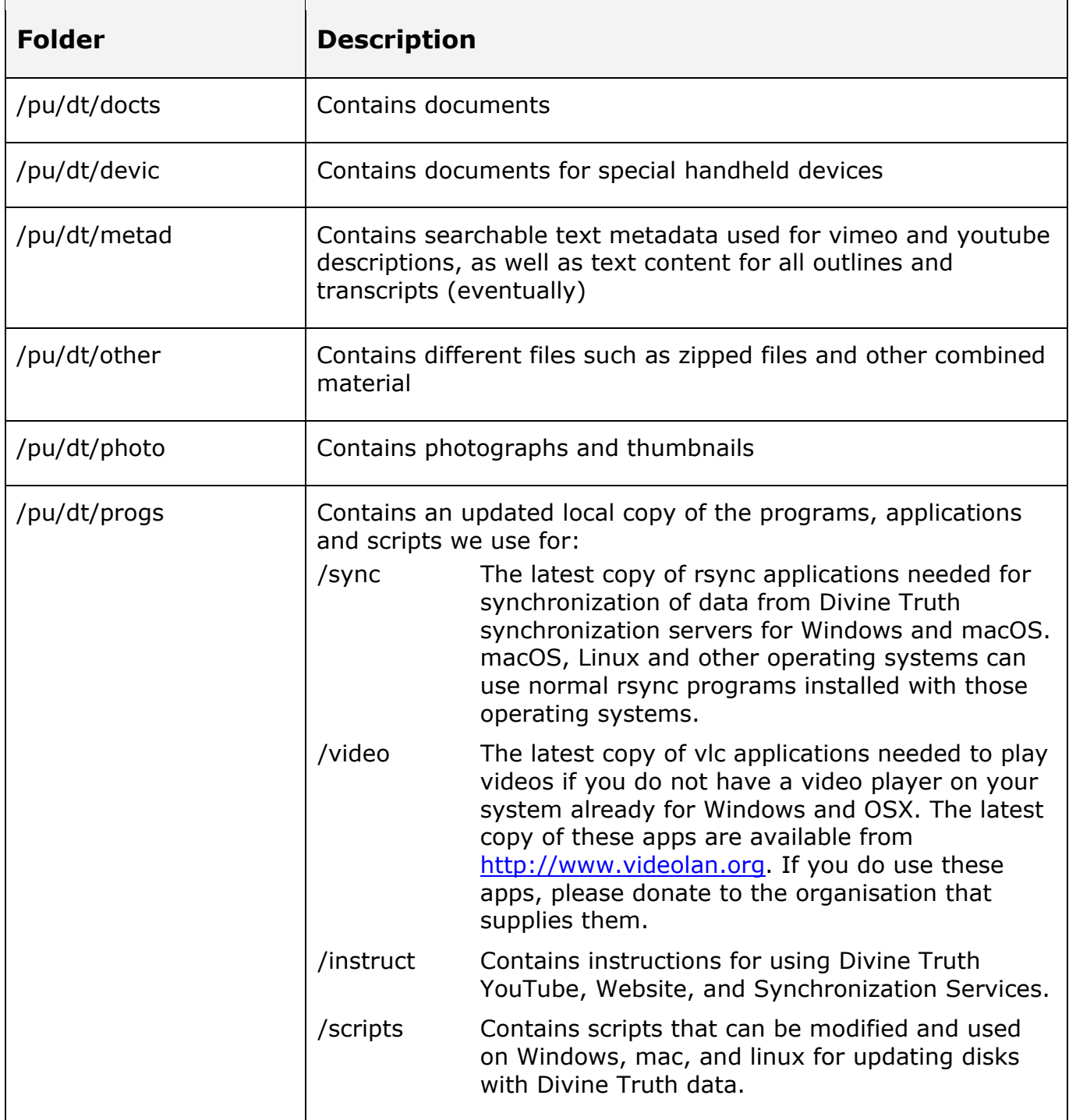